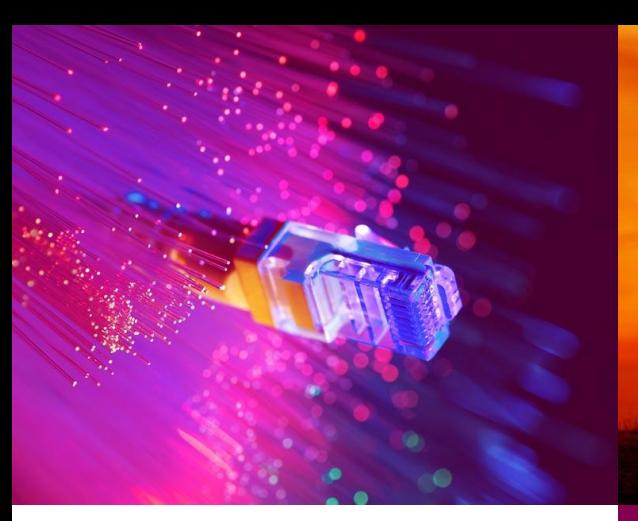

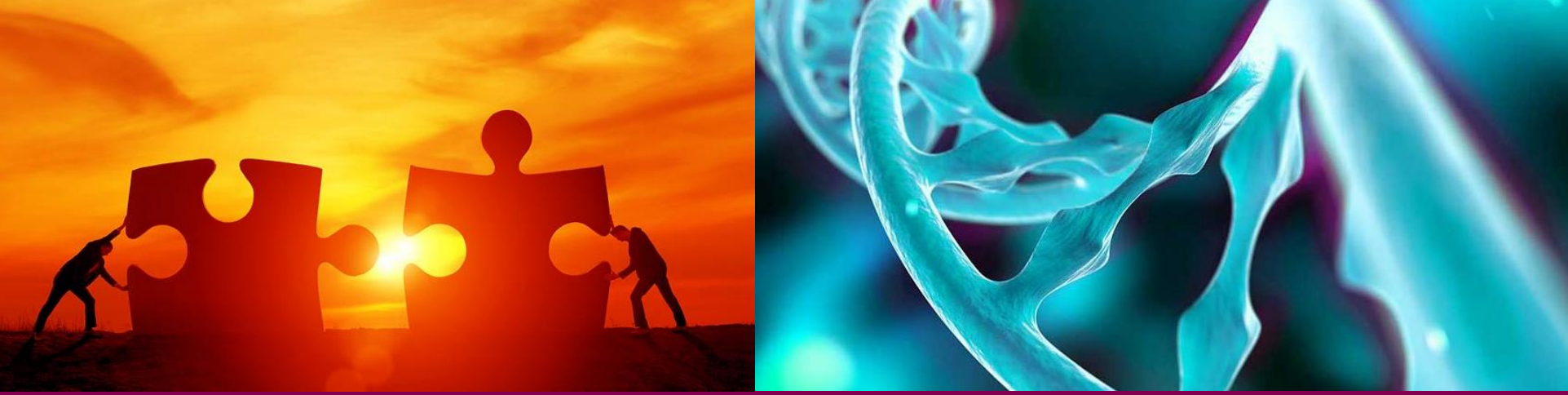

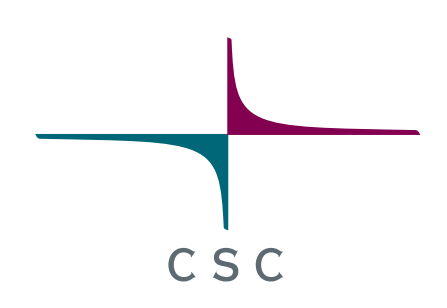

# **Introduction to Chipster**

**20.11.2020**

Eija Korpelainen

*CSC – Suomalainen tutkimuksen, koulutuksen, kulttuurin ja julkishallinnon ICT-osaamiskeskus*

## **Chipster**

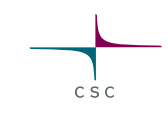

- User-friendly analysis software for high-throughput data
- Provides an easy access to over 450 analysis tools
- Command line tools
- R/Bioconductor packages
- Free, open source software
- What can I do with Chipster?
	- o analyze high-throughput data
	- o visualize data efficiently
	- o share analysis sessions

#### **Chipster website (https://chipster.csc.fi/)**

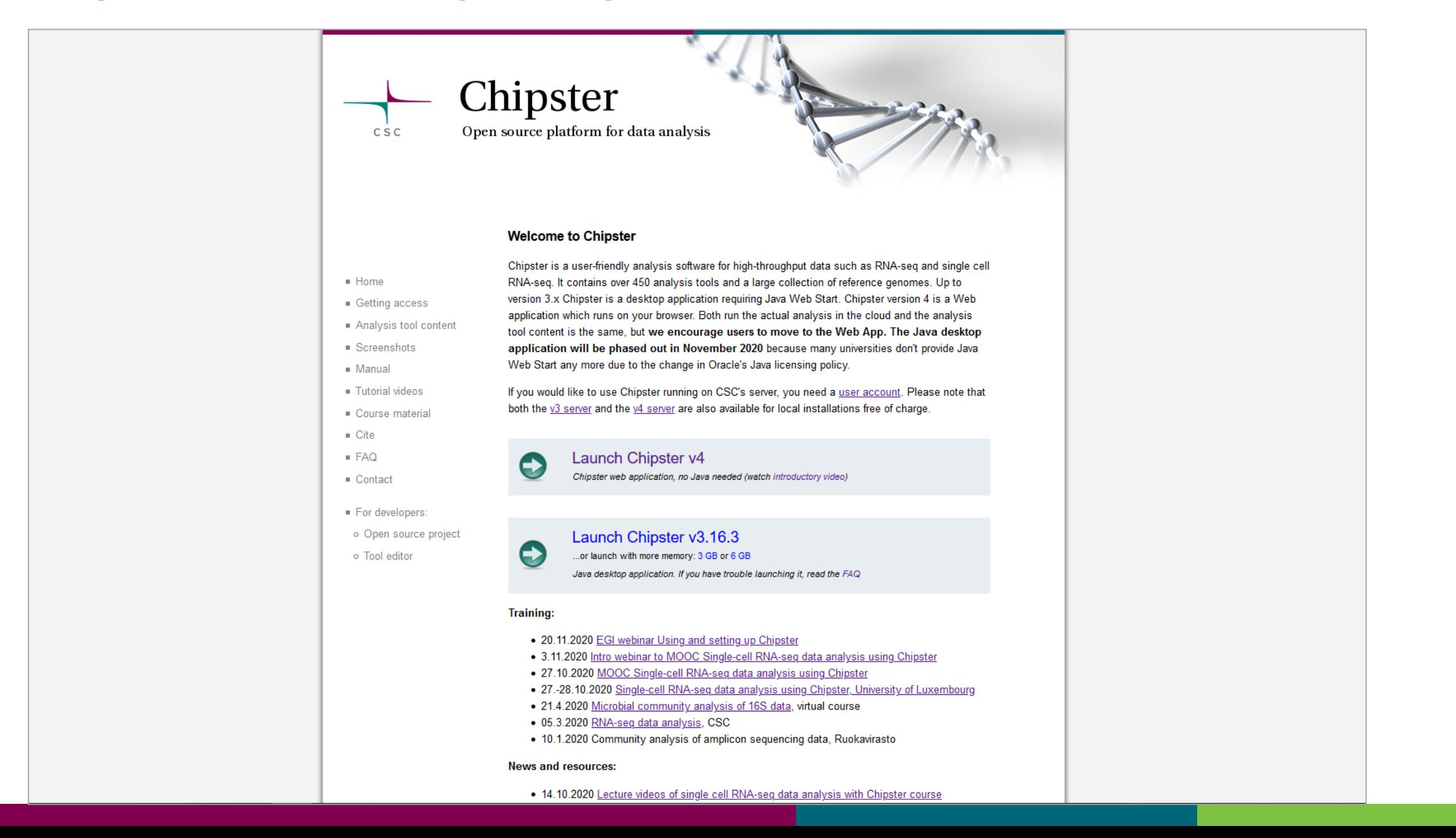

 $C \subseteq C$ 

## **Chipster user interface**

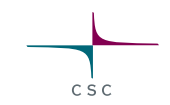

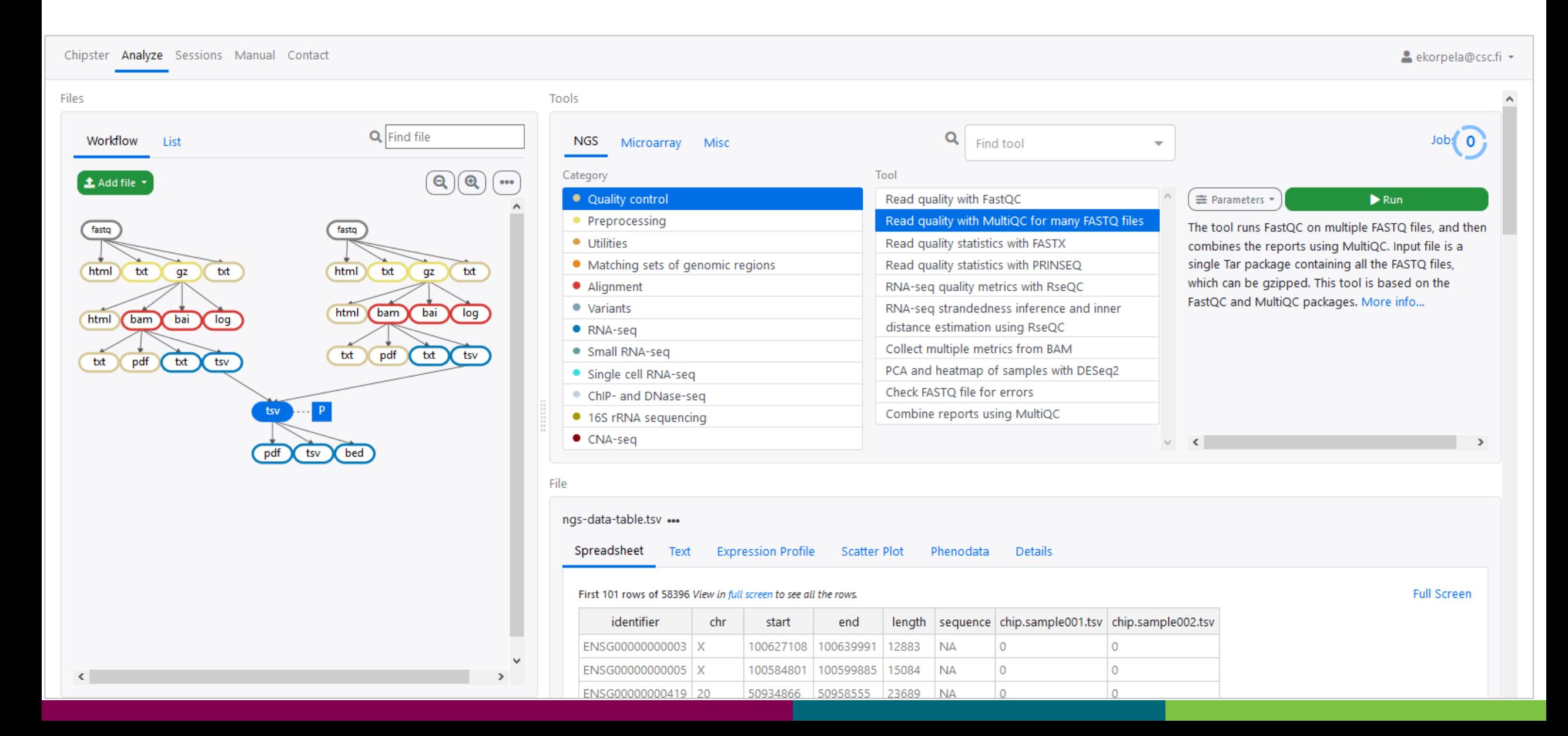

## **Analysis sessions**

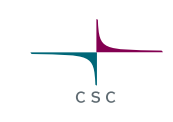

- Your analysis is saved automatically in the cloud
	- oSession includes all the files, their relationships and metadata (what tool and parameters were used to produce each file).
	- oSession is a single .zip file.
	- oNote that cloud sessions are not stored forever! Remember to download the session when ready.
- You can share sessions with other Chipster users oYou can give either read-only or read-write access
- If your analysis job takes a long time, you don't need to keep Chipster open:  $\circ$  Wait that the data transfer to the server has completed (job status = running) oClose Chipster
	- oOpen Chipster later and the results will be there

### **Workflow view**

- Shows the relationships of the files
- You can move the boxes around, and zoom in and out.
- Several files can be selected by
	- o keeping the Ctrl key down
	- o Drawing a box around them
- Right click allows you to
	- o Download a file ("Export")
	- o Delete a file

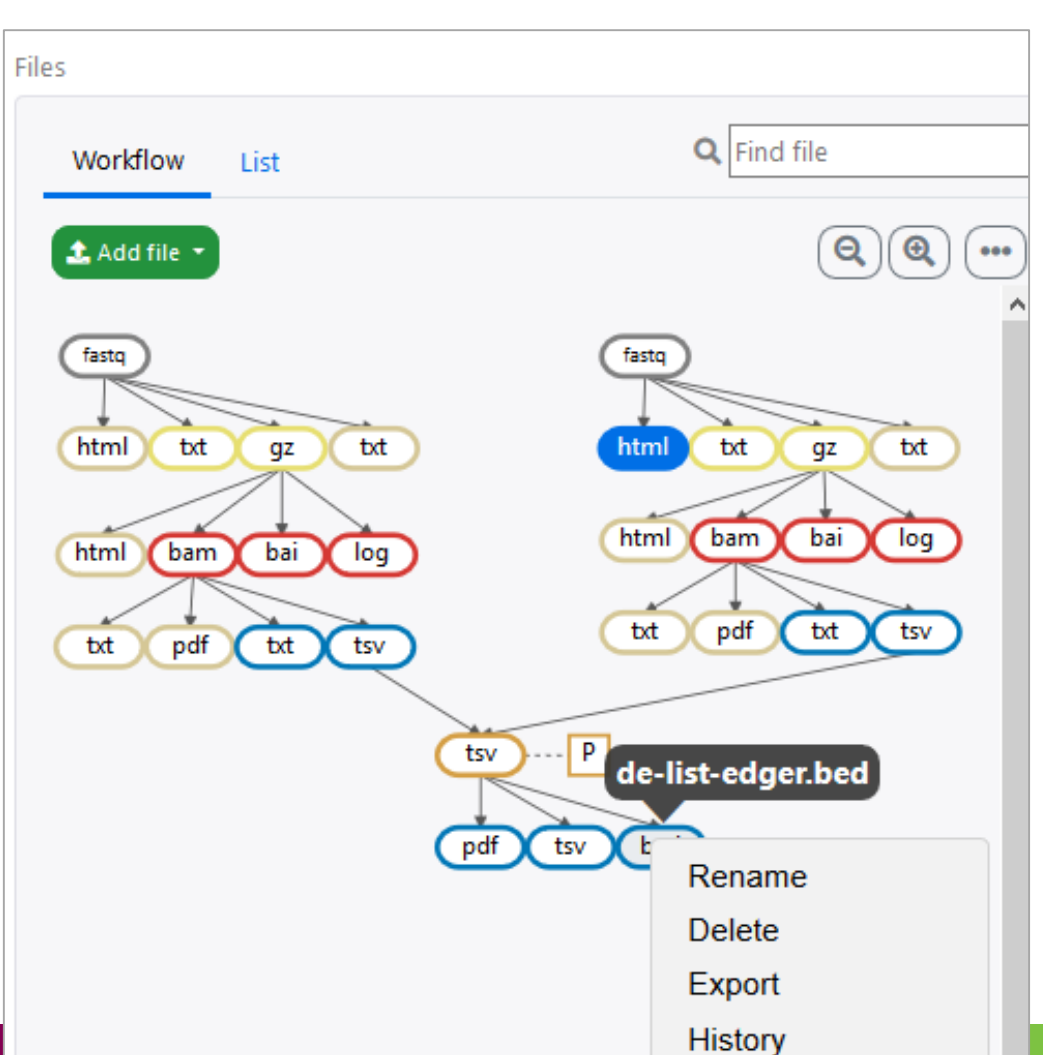

CSC

# **Options for importing data to Chipster**

- Add file button
	- o Upload files
	- o Upload folder
	- o Download from URL
- Sessions tab
	- o Import session file
- Tools
	- o Import from Illumina BaseSpace
		- o Utilites / Retrieve data from Illumina BaseSpace
		- o Access token needed
	- Import from SRA database
		- o Utilities / Retrieve FASTQ or BAM files from SRA
	- o Import from Ensembl database
		- o Utilities / Retrieve data for a given organism in Ensembl
	- o Import from URL
		- o Utilities / Download file from URL directly to server

# **Example analysis: single cell cRNA-seq**

- **- clustering cells and finding cluster marker genes**
- 1. Check the quality of cells, filter genes
- 2. Filter out low quality cells
- 3. Normalize expression values
- 4. Identify highly variable genes
- 5. Scale data, regress out unwanted variation

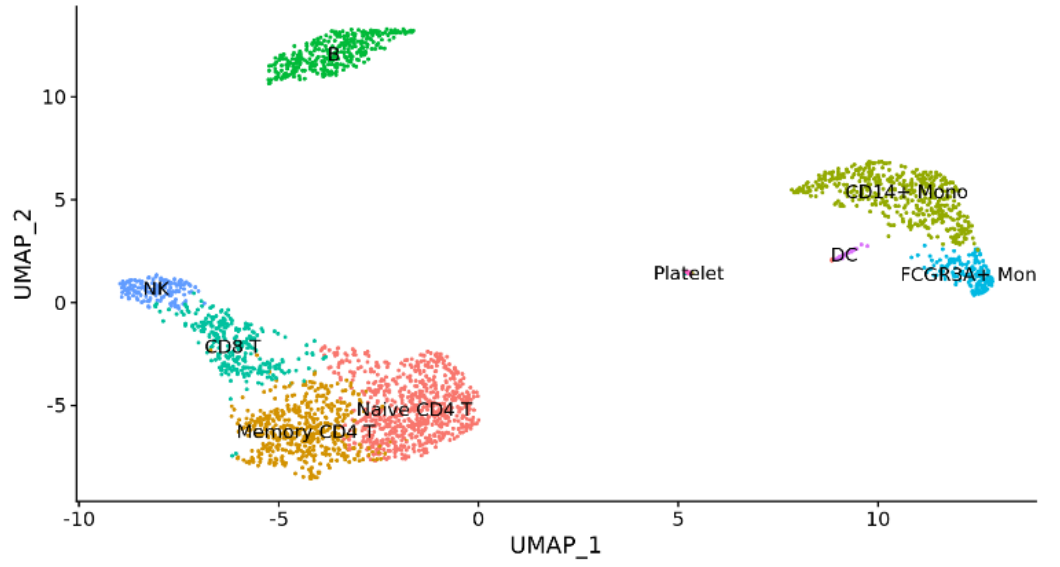

- 6. Reduce dimensions using principal component analysis (PCA) on the variable genes
- Determine significant principal components (PCs)
- 8. Use the PCs to cluster cells with graph based clustering
- 9. Visualize clusters with non-linear dimensional reduction (tSNE or UMAP) using the PCs

10. Detect and visualize marker genes for the clusters

## **Problems? Send us a support request**

#### **-request includes the error message and link to analysis session (optional)**

CSC

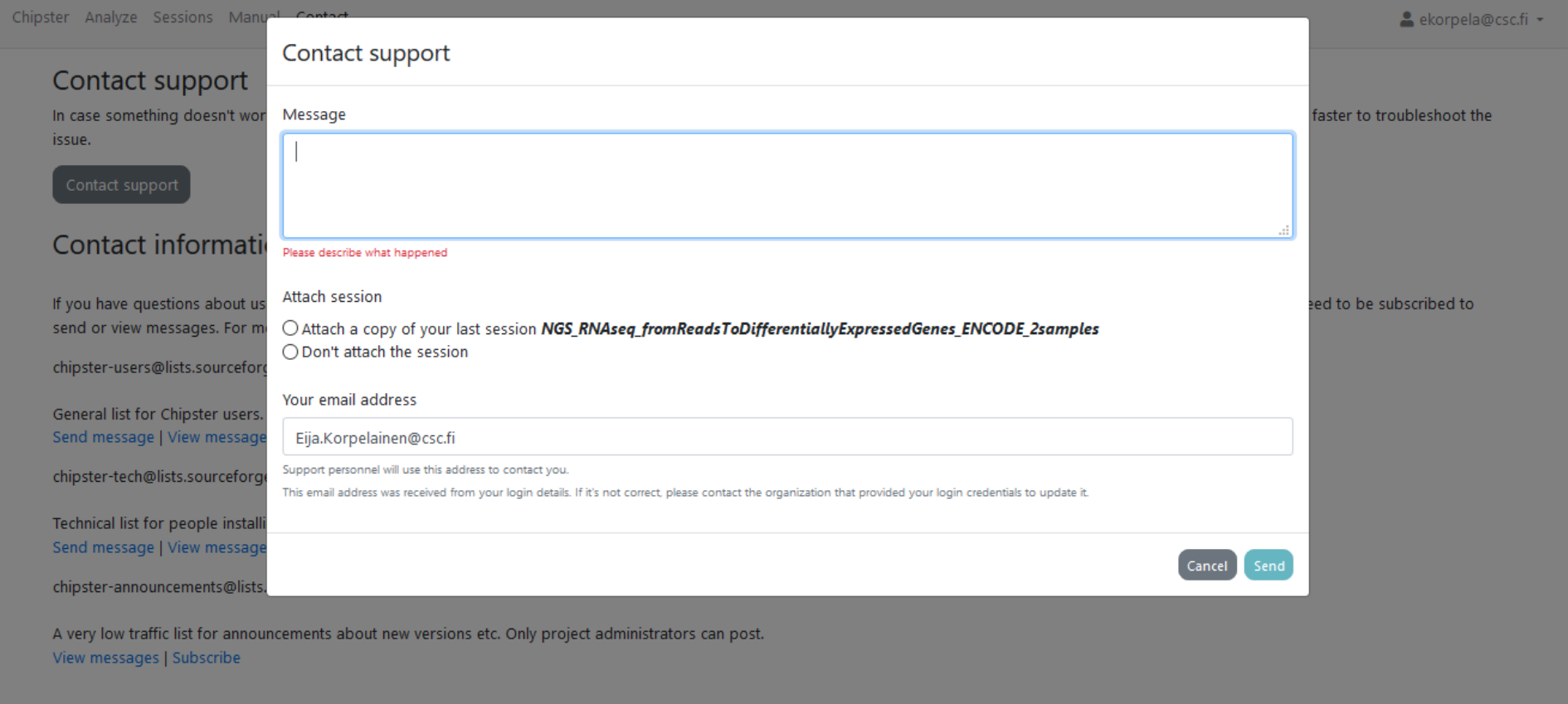

### **More info**

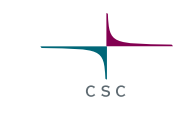

- chipster@csc.fi
- http://chipster.csc.fi
- Chipster tutorials in YouTube
- https://chipster.csc.fi/manual/courses.html

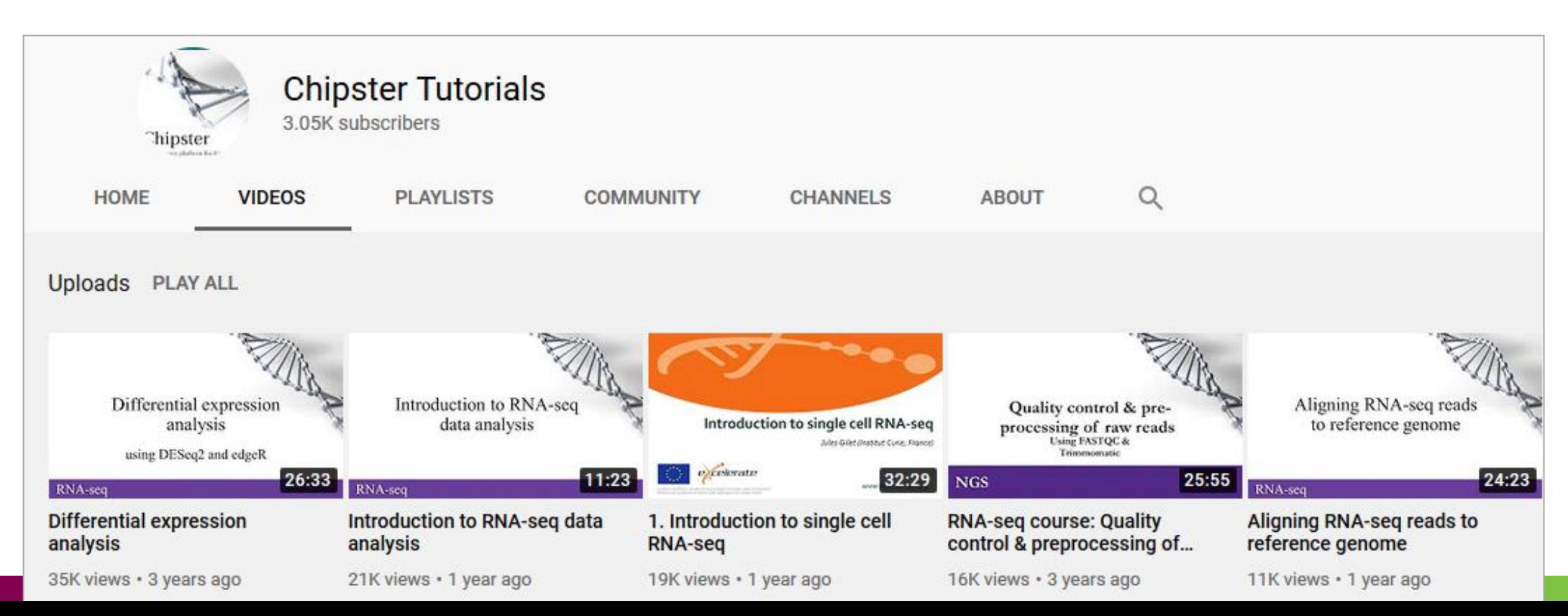

### **Acknowledgements to Chipster users and contibutors**

CSC

Users' feedback and ideas have helped us to shape the software over the years. Let us know what needs to be improved!

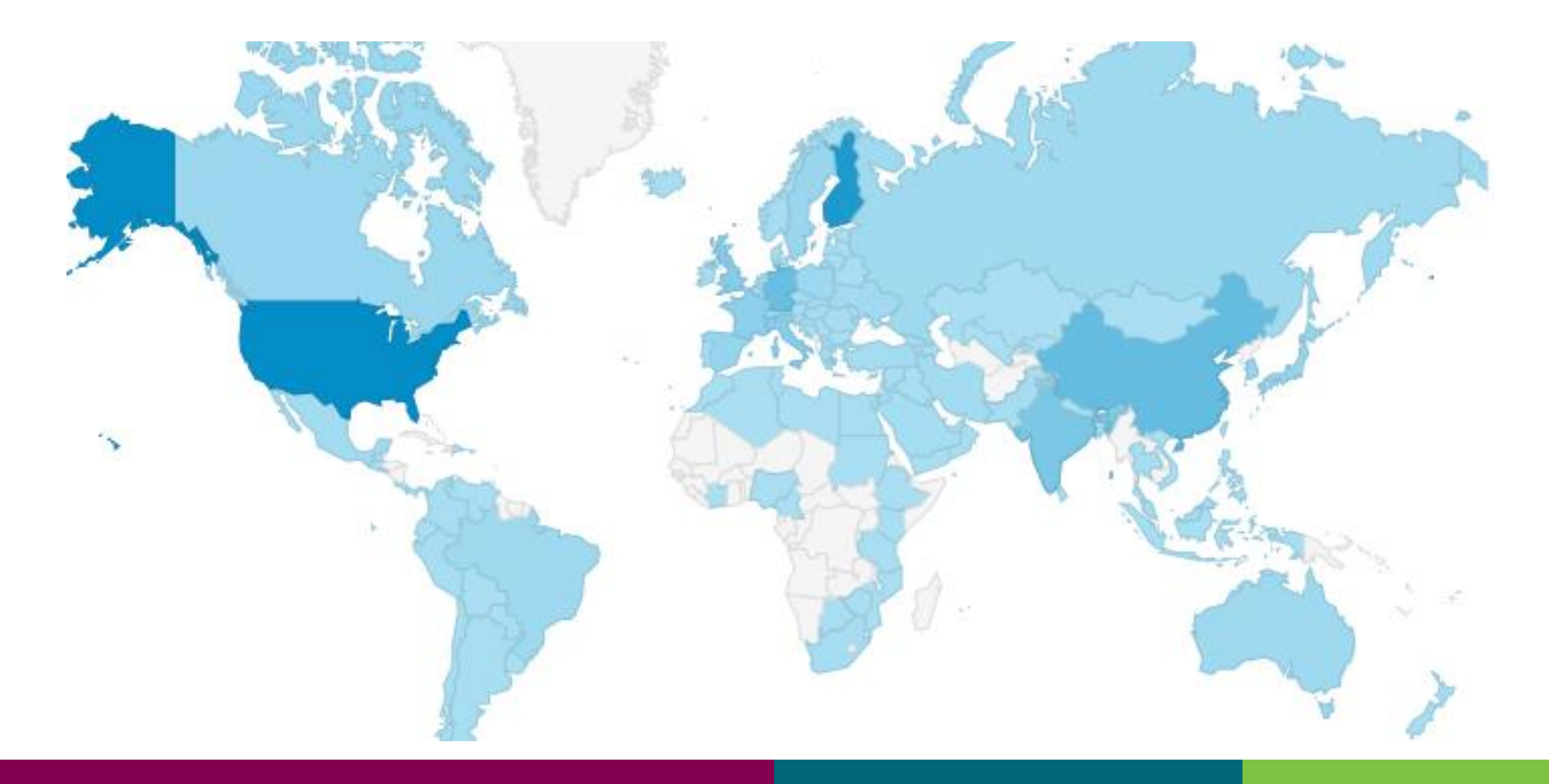